## **Accessing a PDF document attached to an email on a Fire (or other) Android tablet**

Last Modified on 10/21/2022 2:54 pm PDT

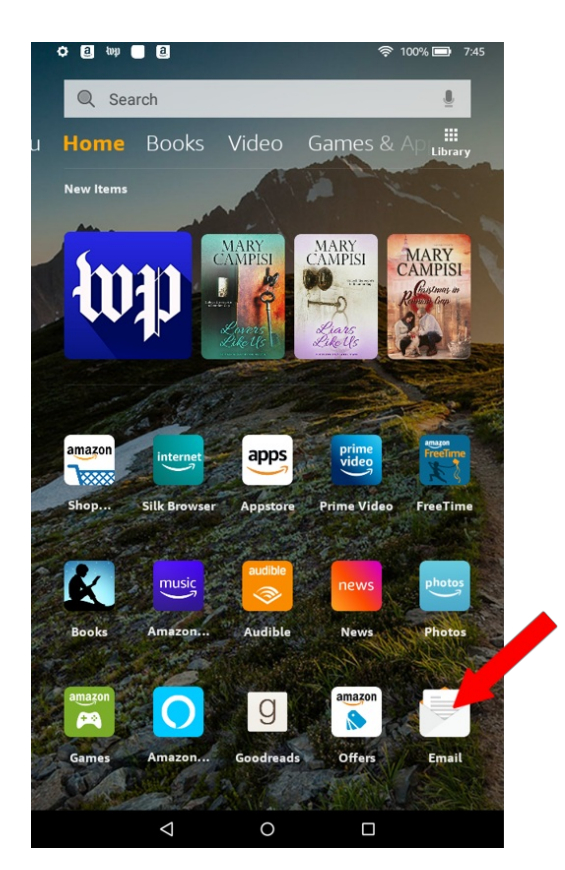

## **From your home screen click on your email icon to open email**

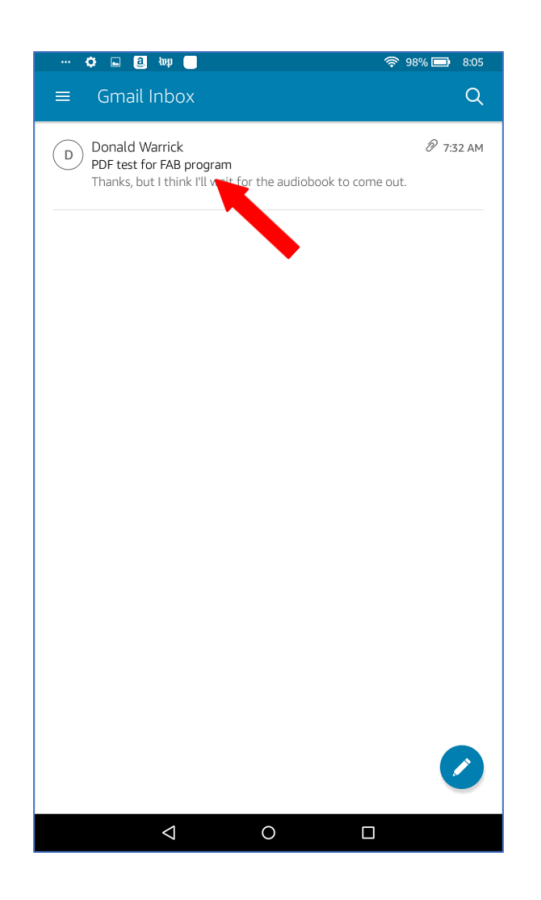

**Click on the email containing the PDF you want to open.**

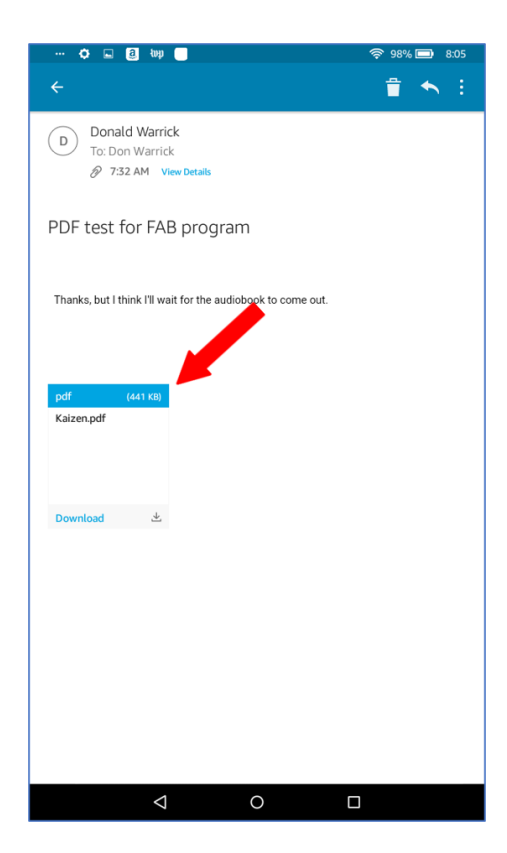

## **Click on the Attachment**

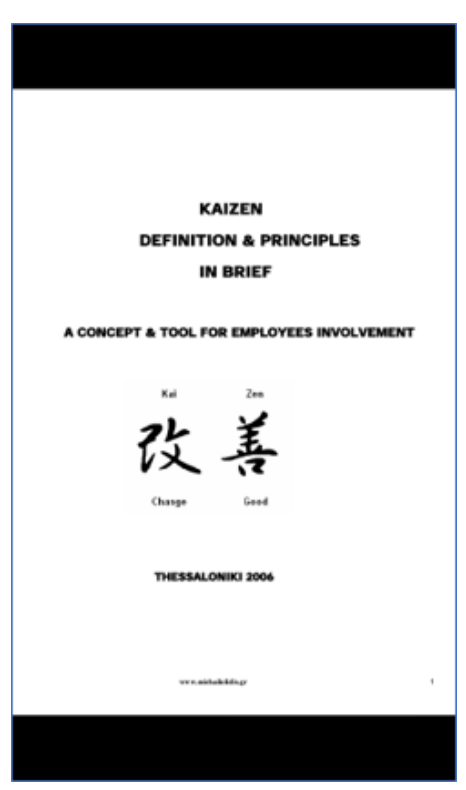

**The PDF file will open on your device**